### **II. TINJAUAN PUSTAKA**

#### **A. Kerangka Teoretis**

### **1. Pengembangan**

Penelitian dan pengembangan merupakan jenis penelitian yang berorientasi pada pengembangan produk. Potter (2010: 1), Setyosari (2010: 313) dan Badarudin (2011: 1) menyatakan bahwa "Pengembangan adalah suatu serangkaian proses dalam menghasilkan atau memperbaiki suatu produk pembelajaran yang kemudian divalidasi berdasarkan teori pengembangan yang telah ada".

Berdasarkan pengertian tersebut, maka serangkaian langkah penelitian dan pengembangan dilakukan secara sistematis dan terurut dalam memvalidasi produk. Pada setiap langkah yang akan dilalui atau dilakuan selalu mengacu pada hasil langkah sebelumnya yang direvisi hingga pada akhir pengembangan diperoleh suatu produk pendidikan yang baru yang siap dipakai.

Dalam penelitian pengembangan, akan dihasilkan produk yang nantinya akan dievaluasi. Penelitian pengembangan dilakukan berdasarkan tujuan tertentu, yaitu:

Prosedur penelitian pengembangan pada dasarnya mempunyai tujuan pengembangan, yaitu (1) Pengembangan untuk mendapatkan produk yang merupakan fungsi pengembangan, dan (2) Perumusan untuk desain dan evaluasi produk yang merupakan fungsi validasi. ( Van den Akker dan Plomp dalam Badarudin (2011: 1) dan Borg dan Gall dalam Potter (2010: 1)).

Dengan demikian konsep penelitian pengembangan lebih tepat diartikan sebagai upaya menghasilkan produk yang disertai dengan validasi atau evaluasi atas pengembangan yang dilakukan baik itu keefektifan ataupun saran metodologis.

Badarudin (2011: 1), tentang model pengembangan perangkat pembelajaran, menyatakan bahwa:

Suatu produk atau program dikatakan valid apabila ia merefleksikan jiwa pengetahuan (*state-of-the-art knowledge*). Ini yang kita sebut sebagai validitas isi; sementara itu komponen-komponen produk tersebut harus konsisten satu sama lain (*validitas konstruk*). Selanjutnya suatu produk dikatakan praktikal apabila produk tersebut menganggap bahwa ia dapat digunakan (*usable*). Kemudian suatu produk dikatakan efektif apabila ia memberikan hasil sesuai dengan tujuan yang telah ditetapkan oleh pengembang.

Dalam penelitian pengembangan, hal yang sangat diutamakan selain mendapatkan produk adalah validitas produk. Validitas tersebut berupa validitas isi dan konstruk sesuai dengan tujuan pengembangan itu sendiri. Selain validitas, suatu produk yang dikembangkan haruslah bersifat praktikal dan efektif karena produk yang baik dihasilkan harus sesuai dengan tujuan yang ada dan dapat digunakan oleh sasaran pengembangan. Produk yang dikembangkan haruslah bersifat edukatif.

Dalam penelitian pengembangan ada batasan-batasan tertentu dalam pengembangan yang akan dilakukan. Seels dan Richey dalam Setyosari (2010: 314) mengemukakan bahwa:

Penelitian pengembangan sebagaimana dibedakan dengan pengembangan pembelajaran yang sederhana, didefinisikan sebagai kajian secara sistematik untuk merancang, mengembangkan dan mengevaluasi program-program, proses dan hasil-hasil pembelajaran yang harus memenuhi kriteria konsistensi dan keefektifan secara internal.

Penelitian pengembangan merupakan penelitian yang terbatas pada rancangan, pengembangan dan evaluasi program, proses dan hasil pembelajaran yang bersifat konsisten dan internal. Berbeda dengan pengembangan pembelajaran pada umumnya yang dapat berupa rancangan, proses dan hasil yang tidak terfokus pada keefektifan tetapi pada hal lain seperti kreatif dan terbarukan serta dapat bersifat eksternal.

Lebih jauh dari itu, menurut Seels dan Richey dalam Setyosari (2010: 315), bentuk yang paling sederhana penelitian pengembangan ini dapat berupa:

- 1) Kajian tentang proses dan dampak rancangan pengembangan dan upaya-upaya pengembangan tertentu atau khusus.
- 2) Suatu situasi dimana seseorang melakukan atau melaksanakan rancangan, pengembangan pembelajaran atau kegiatan-kegiatan evaluasi dan mengkaji proses pada saat yang sama.
- 3) Kajian tentang rancangan, pengembangan dan proses evaluasi pembelajaran baik yang melibatkan komponen proses secara menyeluruh atau tertentu saja.

Penelitian pengembangan merupakan pengembangan yang berbeda dengan pengembangan pembelajaran yang sederhana. Penelitian pengembangan lebih ditekankan pada rancangan, pengembangan dan evaluasi pembelajaran yang melibatkan komponen proses secara menyeluruh. Batasan ini yang menjadi tolok ukur dalam melaksanakan penelitian pengembangan. Sehingga segala

proses pengembangan yang dilakukan akan terarah sesuai dengan alur

pengembangan.

Borg dan Gall dalam Potter (2010: 1), menjelaskan sepuluh prosedur

penelitian pengembangan yaitu sebagai berikut:

- 1) *Research and information collecting* (penelitian dan pengumpulan data) yang meliputi pengukuran kebutuhan, kaji pustakaan, pengamatan kelas)
- 2) *Planning* (perencanaan) yaitu merumuskan tujuan, penentuan urutan pembelajaran, dan langkah-langkah pembelajaran.
- 3) *Develop preliminary form of product* (pengembangan draf produk awal) yakni perumusan butir-butir materi, menganalisis indikator, dan perumusan alat ukur keberhasilan.
- 4) *Preliminary field testing* (Melakukan uji coba awal)
- 5) *Main product revision* (Melakukan revisi terhadap produk utama)
- 6) *Min field testing* (Melakukan uji lapangan utama)
- 7) *Operational product revision* (Melakukan revisi terhadap produk operasional)
- 8) *Operational field testing* (Melakukan uji lapangan operasional)
- 9) *Final product revision* (Melakukan revisi terhadap produk akhir)
- 10) *Disemination and implementation* (Mendesiminasikan dan mengimplementasikan produk)

Sedangkan prosedur pengembangan menurut Suyanto dan Sartinem (2006:

16) adalah sebagai berikut:

Tujuh prosedur pengembangan produk dan uji produk, yaitu (1) Analisis kebutuhan, (2) Identifikasi sumberdaya untuk memenuhi kebutuhan, (3) Identifikasi spesifikasi produk yang diinginkan pengguna, (4) Pengembangan produk, (5) Uji internal: uji spesifikasi dan uji operasionalisasi produk, (6) Uji eksternal: Uji kemanfaatan produk oleh pengguna. (7) Produksi.

Berdasarkan kedua prosedur pengembangan tersebut terlihat bahwa prosedur

pengembangan Borg dan Gall memiliki sepuluh langkah dimana langkah

revisi dicantumkan sebagai poin alur sedangkan pada prosedur Suyanto dan

Sartinem langkah revisi tersirat di dalam setiap langkah yang ada sehingga

tidak perlu ditulis lagi menjadi sebuah poin alur. Pada prosedur Borg dan Gall terlihat bahwa langkah revisi diletakkan sebelum uji dilakukan. Hal ini terlihat pada langkah lima yaitu revisi terhadap produk utama yang diletakkan sebelum langkah uji lapangan utama. Padahal revisi terhadap produk uji utama seharusnya dilaksanakan setelah produk utama tersebut diuji coba. Hal tersebut terjadi pula pada langkah tujuh dan delapan. Borg dan Gall berpikir secara bebas dengan beranggapan bahwa adanya revisi itu dapat dilakukan di awal yang kemudian hasil revisi tersebut dikenai uji pada langkah berikutnya. Selain itu, pada prosedur Borg dan Gall uji yang dilakukan adalah uji secara umum dan keseluruhan tidaklah spesifik artinya setiap langkah uji dilakukan untuk semua komponen. Sedangkan Suyanto dan Sartinem berusaha berpikir secara sistematis sehingga langkah revisi selalu diletakkan setelah tindakan uji dilakukan. Uji yang dilakukan pun bertahap sesuai dengan komponen yang akan diuji secara spesifik sehingga revisi lebih terarah sesuai dengan komponen yang diujikan. Hal inilah yang membuat penulis memutuskan menggunakan prosedur yang dikembangkan oleh Suyanto dan Sartinem.

Badarudin (2011: 1) mengelompokkan desain pembelajaran menjadi beberapa model yang dikemukakan oleh para ahli, yaitu:

- 1. Model berorientasi kelas. Ditujukan untuk mendesain pembelajaran level mikro (kelas) yang hanya dilakukan setiap dua jam pelajaran atau lebih.
- 2. Model berorientasi produk. Model berorientasi produk adalah model desain pembelajaran untuk menghasilkan suatu produk, biasanya media pembelajaran, misalnya video pembelajaran, multimedia pembelajaran, atau modul.
- 3. Model berorientasi sistem. Model berorientasi sistem yaitu model desain pembelajaran untuk menghasilkan suatu sistem pembelajaran yang cakupannya luas, seperti desain sistem suatu pelatihan, kurikulum sekolah, dll.

Dalam penelitian pengembangan yang penulis lakukan menggunakan model desain pembelajaran berorientasi produk. Penulis menghasilkan produk berupa media pembelajaran praktikum yaitu simulasi percobaan beserta LKSnya. Dalam menggunakan desain tersebut, penulis menggunakannya dengan cara *one shot case study*. Adanya model-model desain pembelajaran tersebut memudahkan pengembang dalam penelitian pengembangan. Dengan model-model desain pembelajaran tersebut mempermudah tujuan pembelajaran tercapai karena sesuai dengan orientasi pembelajaran yang dihadapi.

Dalam penelitian pengembangan, langkah-langkah pelaksanaan pengembangan yang dilakukan menurut Badarudin (2011: 1) adalah "Pengembangan perangkat merupakan lingkaran kontinum. Tiap-tiap langkah pengembangan berhubungan langsung dengan aktivitas revisi dan analisis Pembelajaran. Pengembangan ini dimulai dari titik manapun sesuai di dalam siklus tersebut".

Berdasarkan penjelasan tersebut, terlihat bahwa proses pengembangan dapat dimulai dari titik manapun. Namun karena kurikulum yang berlaku secara nasional di Indonesia berorientasi pada tujuan, maka proses pengembangan itu dimulai dari tujuan dengan adanya analisis untuk menyesuaikan pembelajaran dengan lingkungan penelitian agar sejalan sehingga memudahkan pelaksanaan pengembangan yang akan dilakukan.

### **2. Media Pembelajaran**

14

Media pembelajaran adalah komponen sumber belajar atau wahana fisik yang mengandung materi instruksional di lingkungan siswa yang dapat merangsang siswa untuk belajar.

Sekarang sudah kita rasakan bahwa semakin banyak media pembelajaran yang ada. Keberagaman media memudahkan sampainya isi pembelajaran dari si penyampai ke penerima. Seiring perkembangan zaman yang disesuaikan dengan keadaan alam dan kebutuhan manusia terciptalah berbagai jenis media tersebut. Menurut Wijaya (2010: 1), ciri-ciri umum media pembelajaran yaitu:

- 1) Media pembelajaran memiliki pengertian fisik yang dewasa ini dikenal sebagai perangkat keras (*hardware*), yaitu suatu benda yang dapat dilihat, didengar, atau diraba dengan panca indera.
- 2) Media pembelajaran memiliki pengertian nonfisik yang dikenal sebagai perangkat lunak (*software*) yaitu kandungan pesan yang terdapat dalam perangkat keras yang merupakan isi yang ingin disampaikan kepada siswa.
- 3) Penekanan media pembelajaran terdapat pada visual dan audio.
- 4) Media pembelajaran memiliki pangertian alat bantu pada proses belajar baik di dalam maupun di luar kelas.
- 5) Media pembelajaran digunakan dalam rangka komunikasi dan interaksi guru dan siswa dalam proses pembelajaran.
- 6) Media pembelajaran dapat digunakan secara masal (misalnya radio, televisi), kelompok besar dan kelompok kecil (misalnya film, slide, video, OHP), atau perorangan (misalnya: modul, komputer, radio tape/kaset, video recorder).
- 7) Sikap, perbuatan, organisasi, strategi, dan manajemen yang berhubungan dengan penerapan suatu ilmu.

Berdasarkan pendapat Wijaya, media pembelajaran memiliki ciri yang sangat

global tergantung konteks materi yang akan disampaikan kepada siswa.

Selama sesuatu yang digunakan itu mampu menjadi perantara sampainya

materi kepada siswa maka sesuatu itu dapat dikatakan sebagai suatu media

pembelajaran. Sedangkan media yang akan dihasilkan pada penelitian pengembangan ini adalah simulasi percobaan beserta LKS.

Menurut Winarti (2011: 20) "Media pembelajaran merupakan alat bantu dalam penyampaian pesan atau informasi pembelajaran kepada siswa sehingga dapat meningkatkan keefektifan proses pembelajaran". Kegiatan pembelajaran akan lebih mudah bila menggunakan media yang tepat. Seperti apapun materinya bila medianya tidak tepat maka proses pembelajaran tidak akan efektif. Ketepatan pemilihan media inilah yang sering dianggap sulit karena tidak selamanya penggunaan media di suatu tempat akan menghasilkan hasil yang sama di tempat lain. Pemilihan media ini haruslah disesuaikan dengan lingkungan agar tidak terjadi kesalahan dan tercapainya tujuan pembelajaran sehingga proses pembelajaran akan efektif. Pada dasarnya tujuan utama pembelajaran adalah tersampaikannya materi dengan tepat dan efektifnya proses tersebut. Oleh karena itu, media memegang peranan penting. Ketepatan media yang digunakan akan menunjang terciptanya keefektifan pembelajaran.

Penggunaan media dalam proses pembelajaran harus dipilih sesuai bentuk pesan yang akan disampaikan dan tujuan yang akan dicapai dalam proses pembelajaran tersebut. Faktor lain adalah efektivitas biayanya dalam jangka waktu yang panjang. Janganlah memilih media yang memerlukan biaya besar namun penggunaannya tidak efektif untuk waktu yang lama.

Menurut Suyanto dan Sartinem (2006: 20) " Media pembelajaran dikatakan baik atau efektif jika telah dilakukan tiga uji penting (pada kondisi tertentu) yaitu uji isi materi, uji desain media, dan uji efektivitas media". Pentingnya ketiga uji ini merupakan prosedur dalam melaksanakan penelitian pengembangan agar mampu menghasilkan produk yang layak digunakan. Ketiga uji tersebut dikelompokkan menjad uji internal berupa uji isi materi dan desain media kemudian uji eksternal berupa uji kelayakan dan efektivitas produk yang dikembangan atau dibuat.

Rentang nilai yang digunakan dalam penilaian setiap uji dapat dilihat pada tabel 2.1.

| <b>Skor kualitas</b> | Pernyataan kualitas |
|----------------------|---------------------|
| $3,26 - 4,00$        | Sangat Baik         |
| $2,51 - 3,25$        | Baik                |
| $1,76 - 2,50$        | Cukup Baik          |
| $1,01 - 1,75$        | Kurang Baik         |

Tabel 2.1. Konversi Skor Penilaian Menjadi Pernyataan Nilai kualitas

*Sumber: Suyanto dan Sartinem (2006: 20)*

Secara umum manfaat media pembelajaran menurut Harjanto (2002 : 245)

adalah :

- 1) Memperjelas penyajian pesan agar tidak terlalu verbalistis ( tahu kata – katanya, tetapi tidak tahu maksudnya)
- 2) Mengatasi keterbatasan ruang, waktu dan daya indera.
- 3) Dengan menggunakan media pembelajaran yang tepat dan bervariasi dapat diatasi sikap pasif siswa.
- 4) Dapat menimbulkan persepsi yang sama terhadap suatu masalah.

Penggunaan media pembelajaran pada intinya menjadikan pembelajaran yang sedang dilakukan menjadi menarik, efektif dan menghilangkan abstraksi konsep. Dengan jelasnya penyajian materi, dapat meningkatkan perhatian siswa terhadap pembelajaran yang dikatakan pembelajaran tersebut menarik. Selain itu akan terwujudnya pembelajaran yang efektif dengan teratasinya

keterbatasan ruang, waktu dan daya indra siswa. Siswapun dapat menimbulkan persepsi yang sama terhadap suatu masalah atau materi pembelajaran menjadikan media bersifat mampu menghilangkan abstraksi konsep.

Berikut adalah diagram pengalaman penggunaan media dalam pembelajaran.

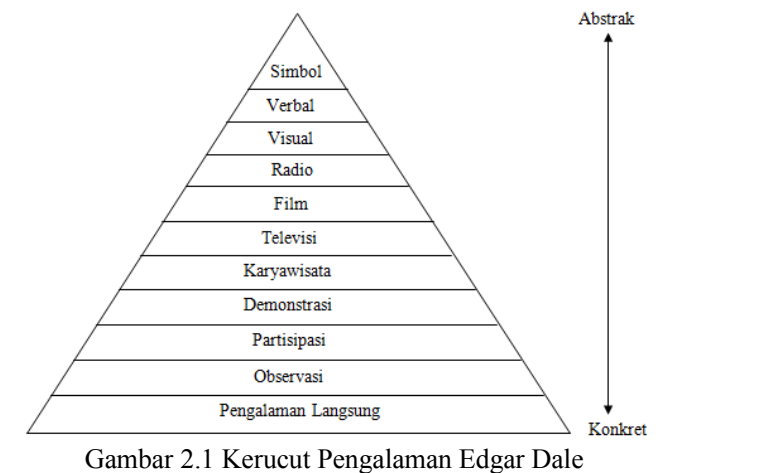

*Sumber: Dewi (2011: 10)*

Dari semua pendapat para ahli tentang media, dapat dirangkum bahwa media merupakan sarana komunikasi yang digunakan dalam proses pembelajaran / belajar mengajar baik itu perangkat keras ataupun lunak yang digunakan sebagai perantara sampainya materi agar proses tersebut menjadi menarik, efektif dan memudahkan siswa berabstraksi.

### **3. Inkuiri Terbimbing**

Menurut Sanjaya (2006: 200):

Pembelajaran inkuiri terbimbing yaitu suatu model pembelajaran inkuiri yang dalam pelaksanaannya guru menyediakan bimbingan atau petunjuk cukup luas kepada siswa. Sebagian perencanaannya dibuat oleh guru, siswa tidak merumuskan problem atau masalah. Dalam

pembelajaran inkuiri terbimbing guru tidak melepas begitu saja kegiatan-kegiatan yang dilakukan oleh siswa. Guru harus memiliki kemampuan mengelola kelas dengan baik berupa memberikan pengarahan dan bimbingan kepada siswa dalam melakukan kegiatankegiatan.

Pembelajaran inkuiri terbimbing merupakan pembelajaran yang mengutamakan kegiatan siswa dalam proses belajarnya namun guru tetap mengarahkan kegiatan tersebut sehingga siswa tetap mampu mengembangkan kreatifitasnya. Selain itu siswa tidak akan saling mendominasi atau merasa tertinggal dalam pembelajaran. Mereka terfokus dengan kemampuan sendiri untuk dikembangkan sesuai yang mereka inginkan. Guru akan memberikan masalah sesuai dengan keadaan siswa dan menjadikan masalah tersebut batasan pemikiran sehingga siswa tetap bisa berkreatifitas sesuai arahan dan batasan yang seharusnya.

Menurut Wartono dalam Yogaswara (2008: 13):

Dalam model pembelajaran inkuiri terbimbing guru harus memberikan pengarahan dan bimbingan kepada siswa dalam kegiatan-kegiatannya. Permasalahan untuk masing-masing kegiatan dapat dinyatakan sebagai "pertanyaan" atau "pernyataan". Konsep-konsep dan atau prinsipprinsip yang harus ditemukan oleh siswa melalui kegiatan, harus ditulis dengan jelas dan tepat. Alat dan bahan harus sesuai dengan kebutuhan siswa untuk melakukan kegiatan.

Dalam pembelajaran inkuiri terbimbing kesempatan siswa untuk mengembangkan diri sendiri sangat luas di mana mereka dapat melakukan bimbingan kepada guru baik sebuah pertanyaan maupun pernyataan dan dapat melakukan kegiatan-kegiatan dengan alat dan bahan yang dibutuhkan untuk menemukan konsep atau prinsip yang harus dikuasai.

Sintaks model pembelajaran inkuiri terbimbing menurut Karlt dan

Yuliartiningsih dalam Yogaswara (2008: 14 - 15) adalah sebagai berikut:

- 1. Tahap pertama adalah penyajian masalah atau menghadapkan siswa pada situasi teka-teki. Pada tahap ini guru membawa situasi masalah dan menetukan prosedur inkuiri kepada siswa. Permasalahan yang diajukan adalah masalah yang sederhana yang dapat menimbulkan keheranan.
- 2. Tahap kedua adalah pengumpulan dan verifikasi data, siswa mengumpulkan informasi tentang peristiwa yang mereka lihat dan alami.
- 3. Tahap ketiga adalah eksperimen. Pada tahap ini, siswa melakukan eksperimen untuk mengeksplorasi dan menguji secara langsung.
- 4. Tahap keempat adalah mengorganisir data dan merumuskan penjelasan. Pada tahap ini, guru mengajak siswa merumuskan penjelasan, kemungkinan besar akan ditemukan siswa yang mendapatkan kesulitan dalam mengemukakan informasi yang diperoleh yang berbentuk uraian penjelasan.
- 5. Tahap kelima adalah mengadakan analisa tentang proses inkuiri. Pada tahap ini, siswa diminta untuk menganalisis pola-pola penemuan mereka. Tahap ini akan menjadi penting apabila kita melaksanakan pendekatan belajar model inkuiri dan mencoba memperbaikinya secara sistematis dan secara independen.

Dari sintaks model pembelajaran inkuiri terbimbing tersebut terlihat bahwa inkuiri terbimbing adalah proses pembelajaran yang menitikberatkan pada kemampuan siswa dalam mengeksplorasi dirinya sendiri untuk memecahkan suatu permasalahan. Siswa mengeksplorasi penemuan dengan cara mereka masing-masing namun tetap secara sistematis dan independen sehingga proses penyelidikan ilmiah dapat tercapai. Peran guru sangat besar pada proses inkuiri terbimbing ini karena guru sebagai pegendali arahan siswa dalam melakukan eksplorasinya. Bukan berarti guru ikut di dalam proses eksplorasi tersebut tetapi guru hanya sebagai pengarah dan fasilitator siswa dalam melakukan penyelidikan ilmiah tersebut.

# **4. LKS**

Lembar Kerja Siswa (LKS) Merupakan salah satu jenis alat bantu pembelajaran, bahkan ada yang menggolongkan dalam jenis alat peraga pembelajaran fisika. Secara umum LKS merupakan perangkat pembelajaran sebagai pelengkap atau sarana pendukung pelaksanaan Rencana Pelaksanaan Pembelajaran (RPP). Lembar kerja siswa berupa lembaran kertas yang berupa informasi maupun soal-soal (pertanyaan-pertanyaan) yang harus dijawab oleh siswa. LKS ini sangat baik digunakan untuk menggalakkan keterlibatan siswa dalam belajar baik dipergunakan dalam penerapan metode terbimbing maupun untuk memberikan latihan pengembangan. Dalam proses pembelajaran fisika, LKS bertujuan untuk menemukan konsep atau prinsip dan aplikasi konsep atau prinsip.

Menurut Kusnandiono (2009: 1):

LKS adalah suatu lembaran kerja bagi siswa yang disusun secara terprogram yang berisi tugas untuk mengamati dan mengumpulkan data dan tersaji untuk didiskusikan atau untuk dijawab sehingga siswa dapat menguji diri seberapa jauh kemampuannya dalam bahasa yang disajikan guru.

LKS tidak hanya sekadar berisi penyelesaian soal-soal saja tetapi juga berisi bekal awal materi, penuntun percobaan dan evaluasi hasil stimulus pembelajaran. LKS merupakan suatu perangkat yang sangat membantu guru dalam pembelajaran. Dengan LKS guru dapat menyampaikan materi kepada siswa dan siswa tidak akan jenuh karena LKS haruslah menarik, efektif dan menghilangkan abstraksi konsep dalam penggunaannya.

Suyitno dalam Farid (2010: 1) menentukan tujuan penggunaan LKS dalam proses belajar mengajar adalah sebagai berikut:

- 1. Memberi pengetahuan, sikap dan keterampilan yang perlu dimiliki oleh peserta didik.
- 2. Mengecek tingkat pemahaman peserta didik terhadap materi yang disajikan.
- 3. Mengembangkan dan menerapkan materi pelajaran yang sulit disampaikan secara lisan.

Sedangkan manfaat yang diperoleh dengan penggunaan LKS dalam proses

pembelajaran menurut Suyitno dalam Farid (2010: 1) adalah sebagai berikut:

- 1. Mengaktifkan peserta didik dalam proses pembelajaran.
- 2. Membantu peserta didik dalam mengembangkan konsep.
- 3. Melatih peserta didik dalam menemukan dan mengembangkan keterampilan proses.
- 4. Sebagai pedoman guru dan peserta didik dalam melaksanakan proses pembelajaran.
- 5. Membantu peserta didik memperoleh catatan tentang materi yang dipelajari melalui kegiatan belajar.
- 6. Membantu peserta didik untuk menambah informasi tentang konsep yang dipelajari melalui kegiatan belajar secara sistematis.

Berdasarkan Abadi, Hartono, Junaedi dalam Farid, (2010: 1). Langkah-

langkah menyusun LKS adalah sebagai berikut:

- 1. Analisis kurikulum untuk menentukan materi yang memerlukan bahan ajar LKS. Analisis kurikulum dimaksudkan untuk menentukan materi-materi mana yang memerlukan bahan ajar LKS.
- 2. Menyusun peta kebutuhan LKS. Peta kebutuhan LKS sangat diperlukan guna mengetahui jumlah LKS yang harus ditulis dan sekuensi atau urutan LKS-nya.
- 3. Menentukan judul-judul LKS. Judul LKS ditentukan atas dasar KD-KD, materi-materi pokok atau pengalaman belajar yang terdapat dalam kurikulum.
- 4. Penulisan LKS.
	- a. Rumusan kompetensi dasar LKS diturunkan dari buku pedoman khusus pengembangan silabus.

Rumusan KD pada suatu LKS langsung diturunkan dari dokumen SI

- b. Menentukan alat penilaian. Penilaian dilakukan terhadap proses kerja dan hasil kerja peserta didik.
- c. Menyusun materi.

Materi LKS sangat tergantung pada KD yang akan dicapai. Materi LKS dapat berupa informasi pendukung, yaitu gambaran umum atau ruang lingkup substansi yang akan dipelajari. Agar pemahaman siswa terhadap materi lebih kuat, maka dapat saja dalam LKS ditunjukkan referensi yang digunakan agar siswa membaca lebih jauh tentang materi itu.

LKS didesain untuk dimanfaatkan siswa secara mandiri, dan guru hanya berperan sebagai fasilitator sehingga yang diharapkan berperan aktif dalam mempelajari materi yang ada dalam LKS adalah siswa. Jika desain LKS yang kita kembangkan terlalu rumit bagi siswa, maka siswa akan kesulitan dalam memahami LKS. Penulis berfikir bahwa dalam menyusun LKS kita dapat menggunakan ukuran yang dapat mengakomodasi kebutuhan instruksional yang telah ditetapkan. Misalnya jika menginginkan siswa untuk mampu membuat bagan alur, maka ukuran LKS sebaiknya A4 agar siswa cukup ruang dan leluasa untuk membuat bagan. Usahakan agar halaman tidak terlalu dipadati dengan tulisan. Halaman yang terlalu padat akan mengakibatkan siswa sulit memfokuskan perhatian. Di samping itu, pengorganisasian halaman juga perlu diperhatikan. Jika siswa sulit menentukan mana judul dan mana subjudul dari materi yang diberikan dalam LKS, hal ini akan menimbulkan kesulitan siswa untuk memahami materi secara keseluruhan. Hal ini bisa ditanggulangi dengan memanfaatkan penggunaan huruf besar atau penomoran. Sebaiknya pemilihan pola penulisan ini harus konsisten. Pastikan bahwa materi dan instruksi yang diberikan dalam LKS dapat dengan

jelas dibaca siswa. Sesempurna apa pun materi yang kita persiapkan tetapi jika siswa tidak dapat membacanya dengan jelas, maka LKS tidak akan memberikan hasil yang optimal.

Menurut Indrianto dalam Farid (2010: 1) ada dua macam lembar kerja siswa (LKS) yang dikembangkan dalam pembelajaran di sekolah.

- 1. Lembar Kerja Siswa Tak Berstruktur. Lembar kerja siswa tak berstruktur adalah lembaran yang berisi sarana untuk materi pelajaran, sebagai alat bantu kegiatan peserta didik yang dipakai untuk menyampaikan pelajaran.
- 2. Lembar Kerja Siswa Berstruktur. Lembar kerja siswa berstruktur memuat informasi, contoh dan tugas-tugas. LKS ini dirancang untuk membimbing peserta didik dalam satu program kerja atau mata pelajaran, dengan sedikit atau sama sekali tanpa bantuan pembimbing untuk mencapai sasaran pembelajaran.

Dari pengertian di atas LKS merupakan alat bantu mengajar yang dapat digunakan untuk mempercepat pembelajaran, memberi dorongan belajar pada tiap individu, berisi sedikit petunjuk, tertulis atau lisan untuk mengarahkan kerja pada peserta didik. Pada LKS telah disusun petunjuk dan pengarahannya, LKS ini tidak dapat menggantikan peran guru dalam kelas. Guru tetap mengawasi kelas, memberi semangat dan dorongan belajar dan memberi bimbingan pada setiap siswa.

Rumaharto dalam Farid (2010: 1) menyebutkan bahwa:

LKS yang baik harus memenuhi persyaratan konstruksi dan didaktik. Persyaratan konstruksi tersebut meliputi syarat-syarat yang berkenaan dengan penggunaan bahasa, susunan kalimat, kosakata, tingkat kesukaran dan kejelasan yang pada hakekatnya haruslah tepat guna dalam arti dapat dimengerti oleh pihak pengguna LKS yaitu peserta didik sedangkan syarat didaktif artinya bahwa LKS tersebut haruslah memenuhi asas-asas yang efektif

Dari hal di atas dalam mengembangkan LKS, kita harus memenuhi syarat-

syarat utama penyusun LKS baik secara konstruk maupun didaktik. Ini

merupakan syarat utama yang tidak boleh diabaikan. Bila tidak ada syarat ini

maka LKS yang dikembangkan dianggap belum efektif dan layak untuk

digunakan.

Menurut Farid (2010: 1) ada empat langkah dalam mengembangkan LKS, yaitu:

- 1. Penentuan tujuan instruksional. Penentuan tujuan mestinya dimulai dengan melakukan analisis siswa, yaitu mengenali siapa siswa kita, perilaku awal dan karekteristik awal yang dimiliki siswa. Berdasarkan analisis ini akan diperoleh peta tentang kompetensi yang telah dan akan dicapai siswa, baik kompetensi umum maupun kompetensi khusus.
- 2. Pengumpulan materi. Tentukan materi dan tugas yang akan dimuat dalam LKS dan pastikan pilihan ini sejalan dengan tujuan instruksional.
- 3. Penyusunan elemen. Elemen LKS setidaknya ada unsur Materi, Tugas dan Latihan. Tugas yang sebaiknya terdapat dalam LKS adalah:
	- a. Baca materi……… yang ada dalam LKS!
	- b. Garisbawahi kata/kalimat yang menurut anda penting!
	- c. Buat ringkasan pada tempat yang telah disediakan!
	- d. Tulis paling sedikit lima pertanyaan pada kotak yang sudah disediakan!
	- e. Baca kembali materi sambil menjawab pertanyaan yang anda buat!
	- f. Tulis jawaban pada tempat yang sudah disediakan!
	- g. Jawab soal yang diberikan dalam Latihan!
- 4. Cek dan penyempurnaan.
	- Ada empat variabel yang harus dilihat sebelum LKS dapat dibagikan kepada siswa, yaitu:
	- a. Kesesuaian desain dengan tujuan instruksional.
	- b. Kesesuaian materi dengan tujuan instruksional.
	- c. Kesesuaian elemen dengan tujuan instruksional. Pastikan bahwa tugas dan latihan yang diberikan menunjang pencapaian tujuan intruksional.

d. Kejelasan penyampaian, meliputi keterbacaan, keterpahaman dan kecukupan ruang untuk mengejakan tugas.

Langkah pengembangan LKS haruslah disesuaikan dengan tujuan instruksional, menentukan materi, elemen LKS dan kesesuaiannya. Sehingga LKS akan dengan mudah dikembangkan. Setelah dilakukan evaluasi maka dilakukanlah perbaikan atau revisi sehingga LKS benarbenar siap digunakan dalam pembelajaran.

Sedangkan langkah-langkah pengembangan LKS yang dikembangkan Suyanto dan Sartinem (2006: 6) sebagai media pembelajaran diharapkan akan memuat langkah-langkah pembelajaran sebagai berikut:

- a. Penuntasan atau memulihkan retensi bekal awal ajar siswa sebagai bekal mempelajari setiap topik pembelajaran berikutnya.
- b. Sajian wacana topik pembelajaran, sesuai dengan buku paket dan buku penunjang lainnya. Wacana topik pembelajaran, disajikan berupa tuntunan membelajarkan bagi guru dan tuntunan belajar bagi siswa, mungkin dalam bentuk: lembaran tugas membaca yang memanfaatkan buku paket dan atau buku penunjang yang dimiliki, atau wacana, lembaran tugas diskusi, atau lembaran tugas verifikasi laboratoris.
- c. Latihan melakukan prosedur ilmiah (terapan pembelajaran dengan pendekatan keterampilan proses).
- d. Contoh dan latihan penerapan konsep, mungkin berupa contohcontoh soal dan latihan menyelesaikan soal. Contoh dan latihan, dengan memanfaatkan sumber belajar yang ada.
- e. Rangkuman
- f. Evaluasi.

Penulis menggunakan langkah pengembangan Farid yang kemudian berisi

langkah pembelajaran yang dikembangkan oleh Suyanto dan Sartinem.

Selanjutnya untuk menilai tingkat pemenuhan spesifikasi produk (dalam

persen) dibuat instrumen penilaiannya. Instrumen tersebut memuat butir-

butir penilaian untuk produk contoh LKS, seperti Tabel 2.2.

Tabel 2.2. Butir-butir Penilaian untuk Contoh LKS Hasil Pengembangan.

|     | Butir penilaian Produk Contoh LKS Hasil Pengembangan                    |
|-----|-------------------------------------------------------------------------|
| 1.  | Contoh LKS hasil pengembangan menuntun siswa untuk melakukan            |
|     | penuntasan bekal awal ajar                                              |
| 2.  | Contoh LKS hasil pengembangan menuntun siswa untuk memperbaiki          |
|     | retensi siswa terhadap materi pembelajaran yang lalu sebagai bekal awal |
|     | ajar                                                                    |
| 3.  | Sajian wacana topik pembelajaran sesuai dengan buku paket dan buku      |
|     | penunjang yang dimiliki perpustakaan sekolah (SMA Negeri 1              |
|     | Terbanggi Besar)                                                        |
| 4.  | Sajian wacana topik pembelajaran dalam LKS menuntun/memandu             |
|     | guru untuk melakukan pembelajaran.                                      |
| 5.  | Sajian wacana topik pembelajaran dalam LKS menuntun/memandu             |
|     | siswa untuk melakukan tugas belajar dengan memanfaatkan                 |
|     | perpustakaan sekolah                                                    |
| 6.  | Sajian wacana topik pembelajaran dalam LKS menuntun/memandu             |
|     | siswa untuk melakukan tugas belajar dengan memanfaatkan                 |
|     | laboratorium sekolah                                                    |
| 7.  | Sajian wacana topik pembelajaran dalam LKS menuntun/memandu             |
|     | siswa untuk melakukan tugas belajar dengan memanfaatkan lingkungan      |
|     | sekolah                                                                 |
| 8.  | Sajian wacana topik pembelajaran dalam LKS menuntun/memandu             |
|     | siswa untuk melakukan tugas belajar dengan memanfaatkan lingkungan      |
|     | hidup siswa.                                                            |
| 9.  | Contoh LKS hasil pengembangan memuat penugasan kepada siswa             |
|     | untuk berlatih atau melakukan prosedur ilmiah                           |
| 10. | Contoh LKS hasil pengembangan memberikan contoh penerpan konsep         |
|     | atau contoh menyelesaikan soal                                          |
| 11. | Contoh LKS hasil pengembangan memberikan rangkuman                      |
| 12. | Contoh LKS hasil pengembangan memberikan evaluasi                       |
|     |                                                                         |

*Sumber: Suyanto dan Sartinem (2006: 7)*

# **5. Simulasi**

Menurut Ikhwanul (2008: 1) " Simulasi adalah suatu peniruan sesuatu yang nyata, keadaan sekelilingnya (*state of affairs*), atau proses. Aksi

melakukan simulasi sesuatu secara umum mewakilkan suatu karakteristik kunci atau kelakuan dari sistem-sistem fisik atau abstrak". Simulasi merupakan alat yang tepat untuk digunakan terutama jika diharuskan untuk melakukan eksperimen dalam rangka mencari komentar terbaik dari komponen-komponen proses. Hal ini dikarenakan sangat mahal dan memerlukan waktu yang lama jika eksperimen dicoba secara riil. Dengan melakukan studi simulasi maka dalam waktu singkat dapat ditentukan keputusan yang tepat serta dengan biaya yang tidak terlalu besar karena semuanya cukup dilakukan dengan komputer.

Menurut Oktaviana (2009: 1) Pada dasarnya model simulasi dikelompokkan dalam tiga dimensi yaitu:

- a. Model simulasi statis dengan model simulasi dinamis. Model simulasi statis digunakan untuk mempresentasikan sistem pada saat tertentu atau sistem yang tidak terpengaruh oleh perubahan waktu. Sedangkan model simulasi dinamis digunakan jika sistem yang dikaji dipengaruhi oleh perubahan waktu.
- b. Model simulasi deterministik dengan model simulasi stokastik. Model Determiministik adalah model yang tidak memiliki komponen probabilistik (random). Pada umumnya sistem yang dimodelkan dalam simulasi mengandung beberapa input yang bersifat random, maka pada sistem seperti ini model simulasi yang dibangun disebut model simulasi stokastik.
- c. Model simulasi kontinu dengan model simulasi diskret. Model kontinu merupakan model dengan status berubah secara kontinu terhadap waktu. Sedangkan model diskrit statusnya berubah secara instan pada titik-titik waktu yang terpisah.

Simulasi ternyata bisa dikatakan lebih efektif dari pada harus melakukan eksperimen secara langsung yang biasanya sulit dilakukan dan memiliki banyak kendala seperti keadaan lingkungan yang tidak mendukung, sulitnya mencari alat dan biaya yang mahal serta waktu yang lama.

## *6. Macromedia Flash MX 2004*

*Macromedia Flash* adalah sebuah tool yang dapat digunakan untuk membuat berbagai macam animasi, presentasi, game bahkan perangkat ajar. Selain itu Flash juga dapat digunakan sebagai tool untuk mendesain web, dan berbagai aplikasi multimedia lainnya. menurut Pramono (2004) dan Thabrani (2004) sebagai berikut:

Cara menjalankan program macromedia flash :

# Klik **Start** > **All program** > **Macromedia flash** > **Macromedia flash 8/Macromedia flash pro 8/ Macromedia flash MX 2004**

Tampilan pertama dari program *Macromedia Flash MX 2004* :

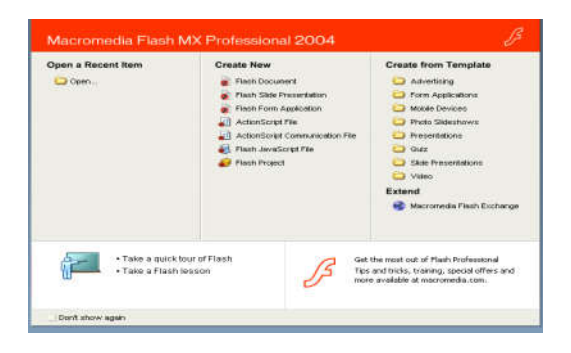

Gambar 2.2 Tampilan Pertama dari Program *Macromedia Flash MX 2004.*

Beberapa istilah dalam program flash dapat dilihat pada tabel berikut ini:

Tabel 2.3 Istilah dalam Program *Macromedia Flash MX 2004*

| <b>Istilah</b>        | Keterangan                                                                                                    |  |  |  |  |  |  |  |  |  |
|-----------------------|----------------------------------------------------------------------------------------------------|--|--|--|--|--|--|--|--|--|
| <b>Properties</b>     | suatu cabang perintah dari suatu perintah yang lain                                                                               |  |  |  |  |  |  |  |  |  |
| Animasi               | sebuah gerakan objek maupun teks yang diatur sedemikian<br>rupa sehingga kelihatan hidup                                          |  |  |  |  |  |  |  |  |  |
| <b>Actions script</b> | suatu perintah yang diletakkan pada suatu frame atau objek<br>sehingga frame atau objek tersebut akan menjadi lebih<br>interaktif |  |  |  |  |  |  |  |  |  |

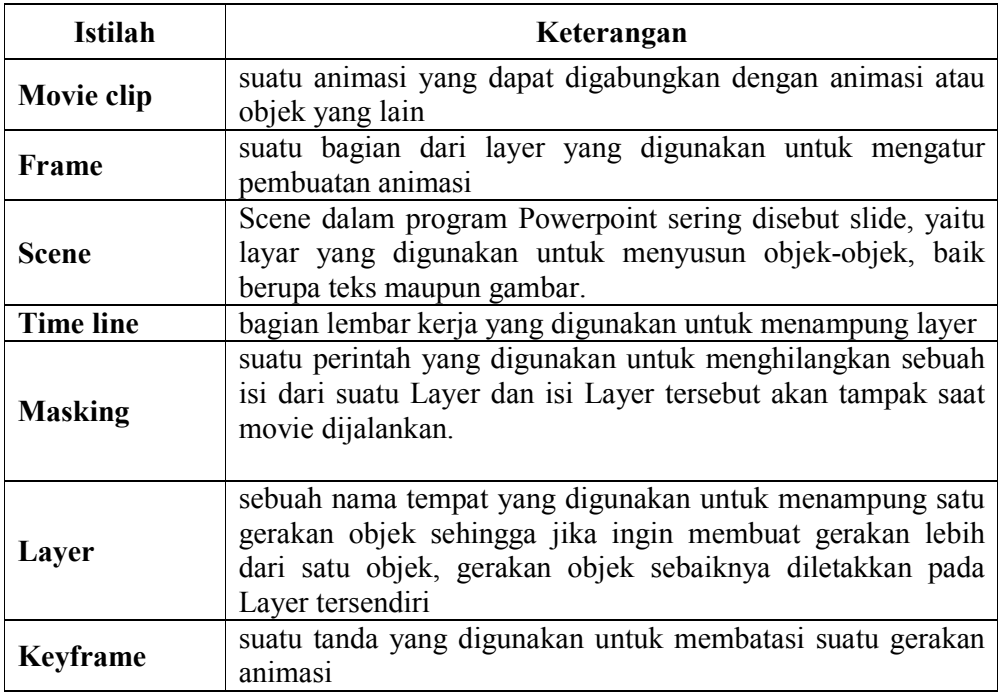

Hal-hal penting untuk diketahui :

Untuk merubah warna background dan ukuran stage dapat dilakukan

dengan :

a. Klik kanan pada stage, lalu pilih **Document Properties** sehingga akan

mengeluarkan dialog box seperti gambar di bawah.

b. Atau dengan cara memilih menu **Modify>Document** (Ctrl+J).

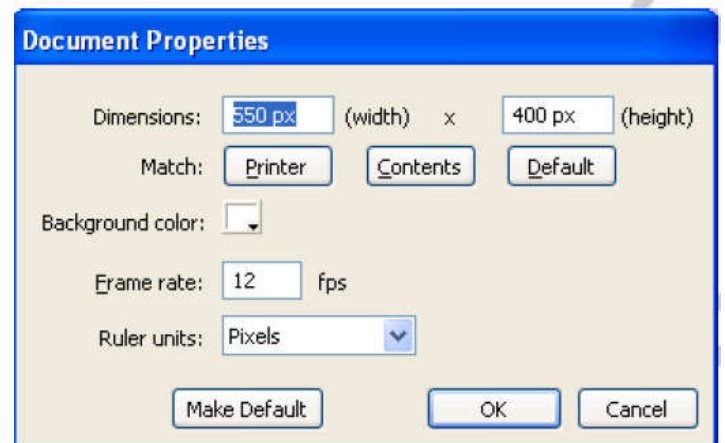

Gambar 2.3 Kotak Dialog Properties Pengatur Background dan Stage

Ukuran stage dapat diubah pada option Dimensions dimana width untuk lebar stage dan height untuk tinggi stage, lebar dan tinggi minimum adalah 1 px, lebar dan tinggi maximum adalah 2880 px. Pada option Match :

- **a. Printer,** untuk merubah stage ke ukuran maximum available print area (ukuran stage akan mengikuti besarnya kertas yang dipakai).
- **b. Contents,** untuk menyesuaikan lebar dan tinggi Stage dengan objek yang ada, bila objek ditempatkan tepat di kiri atas Stage maka lebar stage akan sama besar dengan objek, bila tidak maka jarak dari kiri dan atas stage ke objek akan sama dengan jarak kanan bawah stage.
- **c. Default,** untuk merubah stage ke ukuran standard yaitu 550 x 400 pixel.

**Tools Box**

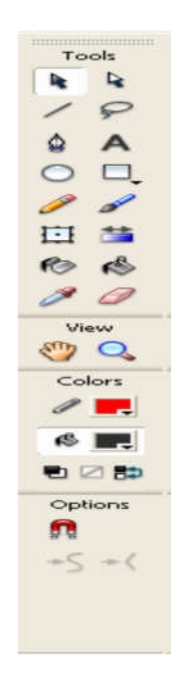

Gambar 2.4 Kotak Dialog Tools Box

Tools digunakan untuk menggambar dan memanipulasi gambar /objek. Tools terbagi menjadi 4 bagian besar yaitu :

- a. *Tools,* pada bagian ini digunakan untuk mengedit dan memanipulasi objek.
- b. *View,* pada bagian ini digunakan untuk memperbesar maupun memperkecil layar monitor.
- c. *Color,* pada bagian ini terdapat pallet untuk mengganti warna outline dan fill.
- d. *Option,* bagian ini merupakan modifiers dari setiap tool yang dipilih, Setiap tool mempunyai modifiers yang berbeda-beda.

# **Fill Color dan Stroke**

Untuk mengubah warna baik fill maupun stroke dapat dilakukan di color box tetapi selain dari sini kita juga dapat merubah kedua warna tersebut dengan menggunakan panel yaitu color swatch dan color mixer.

Untuk mengaksesnya,pilih menu **Window > Design Panel** >**Color Mixer/Color Swatches**.

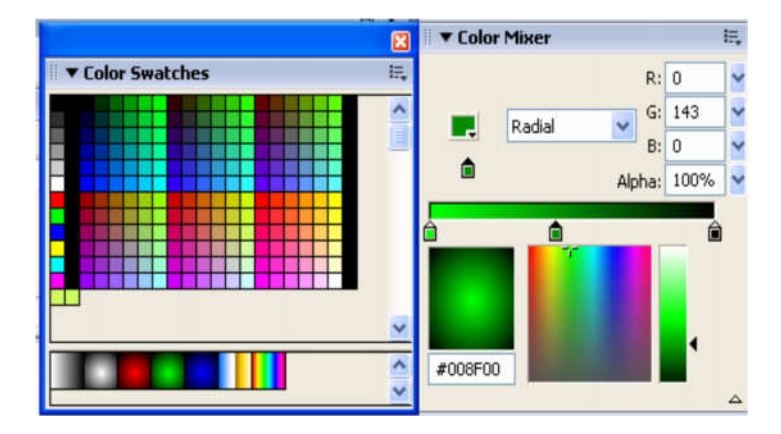

Gambar 2.5 Kotak Dialog Color Swatches dan Mixer

# **Manipulasi gambar ( Transform )**

# **Size and Rotate**

Kita dapat mengaktifkan menu transform dengan memilih **Window >** 

# **Design Panel > Transform.**

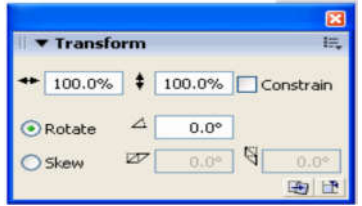

Gambar 2.6 Kotak Dialog Pengatur Transform

Selain dengan mengisi size and rotate pada window transform, kita juga dapat mengubah size dengan menklik kanan objek kemudian pilih free transform , lalu mendrag edge pada objek (lihat gambar di bawah).

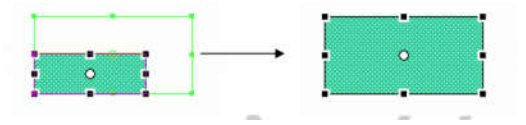

Gambar 2.7 Mengubah Size dengan Mendrag Edge Objek

Sedangkan untuk rotate, kita dapat merubahnya dengan men-klik pada objek kemudian pilih **free transform**, lalu mendekatkan mouse ke salah satu ujung edge sampai lambang rotate muncul, kemudian kita drag sesuai kebutuhan kita(lihat gambar dibawah).

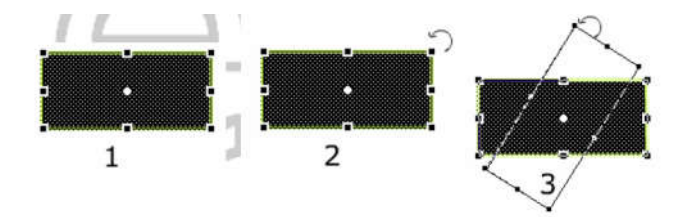

Gambar 2.8 Mengubah Posisi Objek dengan Mengubah Posisi Edge Sesuai dengan Keinginan

# **Layer**

Layer digunakan untuk memisahkan objek yg satu dengan objek lainnya.

| Untitled-4*        |                   |                  |    |                |         |   |    |    |        |    |    |               | $-7x$ |
|--------------------|-------------------|------------------|----|----------------|---------|---|----|----|--------|----|----|---------------|-------|
| $S$ cene 1<br>é    |                   |                  |    |                |         |   |    |    | 色4.100 |    |    |               |       |
| <b>v</b> Timeline  |                   |                  |    |                |         |   |    |    |        |    |    |               |       |
|                    | ašo               | 5                | 10 | $\overline{5}$ | $_{20}$ | Ϫ | 30 | 35 | 苟      | 50 | 55 | $\frac{1}{2}$ | 法叶    |
| $J_{\text{layer}}$ | $7 \cdot \cdot 7$ |                  |    |                |         |   |    |    |        |    |    |               | Ą     |
|                    |                   |                  |    |                |         |   |    |    |        |    |    |               |       |
| <b>DUD</b>         | û                 | 他 ① 他 【20 pt 0.0 |    |                |         |   | K  |    |        |    |    |               |       |
| Insert Layer       |                   |                  |    |                |         |   |    |    |        |    |    |               |       |

Gambar 2.9 Tampilan Layer pada *Macromedia Flash MX 2004*

Untuk menambah layer klik pada gambar di kiri bawah(Insert Layer) pada window **TimeLine**. Dalam layer mengandung prinsip tumpukan kertas transparan, artinya objek pada layer di atas akan menimpa/ menutupi objek yang dibuat pada layer sebelum-sebelumnya.

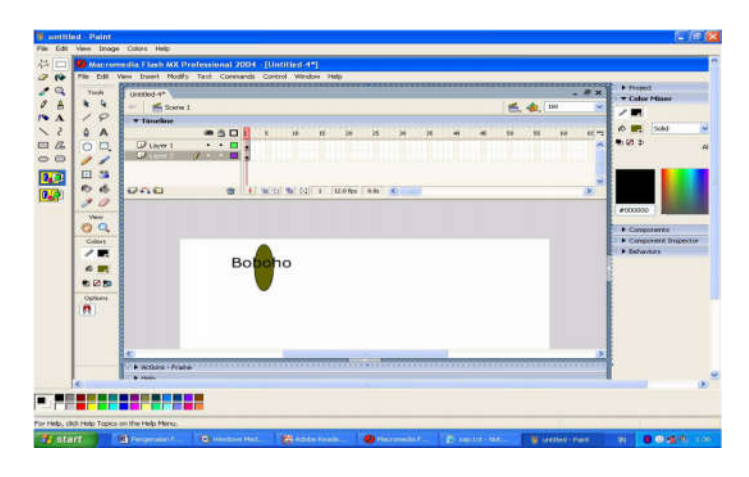

Gambar 2.10 Setiap Layer akan Menimpa Layer Sebelumnya

*Macromedia Flash MX 2004* merupakan salah satu software aplikasi desain grafis yang sangat populer saat ini, terutama untuk membuat aplikasi animasi dalam efek spektakuler. Kesederhanaan tool yang disediakan serta kemampuan yang luas menjadikan *Macromedia Flash MX 2004* semakin digemari.

Pada *Macromedia Flash MX 2004* menu bar view berisi tool untu mengatur tampilan pada area kerja seperti ruler, grid, snap, dan zoom. Pada menu window dikumpulkan tool untuk membuka beberapa panel yang tersedia. Dalam penggunaannya panel dibuka hanya seperlunya saja sesuai dengan kebutuhan, karena akan mengganggu area kerja.

Secara umum software aplikasi grafis dalam prosesnya terdiri dari tahap membuat objek, memilih objek, mengedit objek, memindah, menghapus, menskala, mengubah bentuk.

Tool untuk kegiatan di atas dikelompokkan dalam toolbox yang berada pada bagian kiri area kerja. Toolbox dapat ditampilkan atau disembunyikan melalui menu Window atau menekan shortcut Ctrl+F2. Memilih objek adalah sebuah kegiatan awal untuk melakukan perubahan pada suatu atau sebagian objek. Memitong dan menghapus adalah kegiatan lanjutan dari kegiatan memilih objek. Ada beberapa cara untuk melakukan pemotongan atau prnghapusan terhadap objek. Anda dapat mengedit objek menggunakan tool Free Transform. Tool ini mempunyai beberapa pilihan yang tersedia pada bagian bawah toolbox.

Pada objek Flash terdiri dari garis (stroke) dan bidang (fill). Pada garis warna dan ketebalan garisnya dapat diganti, sedangkan pada bidang isi hanya warna yang dapat diganti. Animasi adalah peristiwa berubahnya suatu objek baik posisi atau bentuknya dari suatu frame ke frame berikutnya dalam waktu tertentu. Untuk mendapatkan gerakan yang baik diperlukan 8 sampai 25 frame setiap detiknya semakin banyak frame dalam setiap detiknya, gerakan akan semakin halus. Flash membagi animasi dalam bentuk animasi frame by frame, Tween, Follow Path dan animasi yang dikendalikan oleh script.

Terdapat efek teks yang jika anda menarik mouse akan moncul objek teks membesar, lalu mengecil secara berurutan. Adapula efek yang jika anda

36

mengklik mouse akan muncul teks yang telah ditentukan. Efek bersinar pada teks, efek beberapa kalimat muncul dari kana ke kiri, teks yang bergelombang, teks terbang, random teks, efek berputar pada sebuah objek. Efek menulis yaitu efek kesan menulis di layar monitor, efek jam baik jam analog, digital, stop watch dan hitung mundur. Mesin hitung dan beberapa efek dari yang sederhana hingga yang cukup rumit.

Dalam *Macromedia Flash MX 2004* kita dapat membuat program dengan menarik sesuai actionscript. Beberapa contoh actionsript dalam membangun program yaitu membuat jam dinding. Actionscript untuk tetes minyak millikan adalah:

```
onClipEvent (load){
setProperty("", \_\mathbf{x}, Math.random() * 100 + 0);
setProperty("", _y, -20);
  kecepatany = 0;
  R = Math.random() * 1.760000E-006 + 1.000000E-006; setProperty("", _width, 5000000 * R);
 setProperty("", _height, 5000000 * R);
  targetx = Math.round(Math.random() * 110) + 140;
  gayaBerat = 4.190476E+000 * R * R * R * 875.3 * 9.800000E+000;
  gayaArc = 4.190476E+000 * R * R * R * 1.300000E+000 *9.800000E+000;
  n = Math.round(Math.random() * 9) + 1;//trace (n);
q = 1.600000E - 019 * n;trace (q);
d = 1.000000E - 002;mvColor = 65280;
  \frac{1}{\text{myColoredObject}} = \text{new Color(this)};
   //myColoredObject.setRGB(myColor);
}
onClipEvent (enterFrame)
{
  var V = \text{int}( parent. parent.up.text);
  E = V / d;
gayaListrik = E * q;
```

```
kecepatan = (gayaBerat - gayaArc - gayaListrik) / (1.885714E+001 * R* 1.810000E-005);
  kecepatanmm = kecepatan * 1000;
setProperty("", y, y + kecepatanmm);
   trace (gayaListrik);
   if (this.hitTest(_parent._parent.atas))
\{ removeMovieClip (this);
  \frac{1}{2} // end if
  if (this.hitTest(_parent._parent.bawah))
\{ removeMovieClip (this);
   } // end if
}
```
Pada frame 1 sampai 3 action sript yang digunakan adalah:

```
stop ();
myMovieName = "clip" + String(ClipCount);
tetes.duplicateMovieClip(myMovieName, clipCount);
++clipCount;
if (clipcount \ge batas)
{
   gotoAndStop(1);
  batas = int(batas) + 5;} // end if
root.tetes. visible = false;
```

```
gotoAndPlay(2);
```
Selain itu, ada pula efek khusus flash lainnya. efek ini dibuat dari objek teks dan garis yang diputar dan diperbesar secara bertahap dan berulang hingga mendapatkan efek yang spektakuler. Dalam perkembangannya objek dan warna dapat diganti sesuai dengan keperluan desain.

Objek yang sederhana digabung dengan teknologi menjadikan suatu karya seni yang cukup rumit, dapat dikerjakan oleh seorang pemula baik dalam

dunia komputer maupun seni. Script animasi warna yang digunakan adalah:

```
setProperty("/santi", visible,"0");
```
sedangkan animasi transparan menggunakan perubahan jenis color pada properties berupa alpha. Jika nilai alpha diperbesar sampai 100 % maka objek akan semakin terlihat namun bila alpha diperkecil sampai 0 % maka objek menjadi transparan bahkan tak terlihat. Objek yang dapat diterapkan efek transparan ini bila objek tersebut telah diubah menjadi symbol movie clip, graphic atau button.

## **7. Percobaan Tetes Minyak Millikan**

Sekitar tahun 1897, J. J. Thomson merupakan orang pertama yang menentukan perbandingan antara muatan dan massa elektron (e/m). Prinsip yang digunakan oleh Thomson adalah partikel-partikel yang bergerak melalui medan magnetik akan terbelokkan. Namun usaha Thomson belum berhasil sepenuhnya dalam mengukur besar muatan elektron. Padahal muatan elektron ini sangat penting untuk diketahui karena muatan elektron sangat erat kaitannya dengan pelistrikan suatu benda. Muatan listrik yang terkandung dalam suatu partikel diyakini merupakan suatu kelipatan bulat dari suatu unit dasar atau kuantum yang didefinisikan sebagai muatan listrik keunsuran e, dan diyakini pula bahwa muatan listrik mempunyai sifat diskrit (bukan kontinu). Oleh karena itu, Robert Andrew Millikan seorang fisikawan Amerika melakukan

percobaan tetes minyak millikan untuk membuktikan besar muatan elektron.

Robert Millikan pada tahun 1909 melakukan penelitian penentuan muatan elektron menggunakan tetes minyak. Penelitiannya membuktikan bahwa tetes minyak dapat menangkap elektron sebanyak satu atau lebih. Millikan selanjutnya menemukan muatan tetes minyak berurutan 1 x  $(-1.6 \times 10^{-19})$ , 2 x (-1,6 x 10-19), 3 x (-1,6 x 10-19) dan seterusnya. Karena muatan tiap tetes minyak adalah kelipatan 1,6 x 10-19 C maka Millikan menyimpulkan bahwa muatan satu elektron sebesar -1,6 x 10-19 C.

Dasar mula yang harus dipahami adalah kecenderungan sebuah zat dalam keadaan bebas adalah membentuk luas permukaan sekecil – kecilnya dengan volume sebesar – besarnya. Hal ini menunjukkan bahwa bentuk bola akan memiliki volume maksimum dengan permukaan yang paling minimum.

Bola (tetes minyak) yang jatuh di dalam medium udara akan mengalami gaya apung dan gaya gesekan dengan udara, selain gaya berat. Gaya gesekan dengan udara identik dengan adanya viskositas jika kelereng jatuh dalam oli, akibatnya kecepatan tetes ini dalam udara akan mencapai kecepatan terminal yang tidak membesar lagi.

Pada mesin semprot atomisasi (atomizer machine) yang berfungsi untuk mengubah ukuran benda menjadi mikroskopis, terjadi gesekan antara material (cairan) dengan mesin semprot. Adanya gesekan ini akan

menyebabkan material-material kecil yang keluar dari mesin semprot menjadi bermuatan listrik. (Sama halnya dengan ketika kita menggosokgosokkan sisir ke rambut kepala, sisir akan menjadi bermuatan). Ketika tetes kecil ini jatuh di daerah yang ada medan listrik, maka partikel kecil ini akan tertarik ke arah kutub yang berlawanan dengan muatannya. Tetes minyak pada percobaan Millikan bermuatan negatif. Bila pada plat kapasitor bagian atas kita buat bermuatan positif, maka tetes tersebut akan tertarik ke atas. Gaya-gaya yang bekerja pada tetesan minyak adalah sebagai berikut:

- 1. Gaya gravitasi (gaya berat):  $F_g = m_m \cdot g$  atau  $F_g = 4\pi r^3 \rho_m g/3$ , di mana  $m_m$  = massa minyak (kg),  $\rho_m$  = 875,3 kgm<sup>-3</sup>, g = 9,81 ms<sup>-2</sup>.
- 2. Gaya Archimedes:  $F_A = m_u \cdot g$  atau  $F_A = 4\pi r^3 \rho_u g/3$ , di mana  $m_u$  = massa udara (kg),  $\rho_u$  = 1,3 kgm<sup>-3</sup>.
- 3. Gaya stokes:  $F_s = 6rv\pi\eta$  dengan di mana  $r =$ jari-jari minyak (m),  $v =$  kecepatan minyak (m/s),  $\eta =$  viskositas udara = 1,81 x 10<sup>-5</sup> Nsm<sup>-2</sup>.
- 4. Gaya listrik:  $F_L = q(\frac{U}{d})$  dengan d = jarak = 6 mm, dan U = tegangan.

Ketika suatu partikel bergerak dalam suatu fluida tanpa medan listrik dengan kecepatan  $v_1$ , maka gaya-gaya yang mempengaruhi gerak partikel itu adalah:

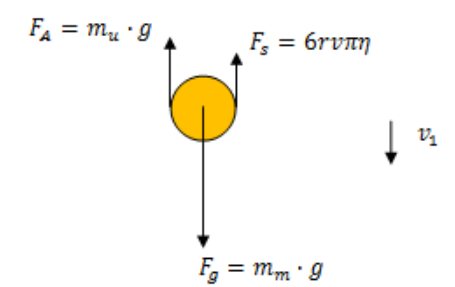

Gambar 2.11 Tetesan Minyak tanpa Medan Listrik

$$
\sum F = 0
$$
  

$$
F_g + F_A + F_s = 0
$$

Dengan mensubtitusi gaya-gaya di atas, maka:

$$
\frac{4\pi r^3 \rho_m g}{3} + \left(-\frac{4\pi r^3 \rho_u g}{3}\right) + \left(-6rv\pi\eta\right) = 0\tag{1}
$$

dengan:

$$
\rho = \rho_m - \rho_u = 874,01 \; kgm^{-3}
$$

disederhanakan menjadi

$$
r = \left(\frac{9\eta v_1}{2\rho g}\right)^{1/2} \tag{2}
$$

dimana:

 $r =$  jari-jari tetes minyak (m)  $v_1$  = kecepatan relatif gerak jatuh tetes (m/s)  $g$  = percepatan gravitasi = 9,81 ms<sup>-2</sup>

Jika suatu tetes bermuatan  $q$  berada pada dua plat kapasitor sejajar yang mengandung medan listrik  $E = U/d$ , maka tetes bergerak ke atas dengan mencapai limit kecepatan  $v_2$ .

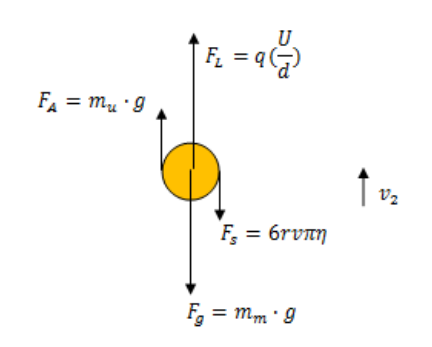

Gambar 2.12 Tetesan Minyak dengan Metode Dinamis

Dari gaya-gaya yang bekerja pada tetes minyak tersebut:

$$
\sum F = 0
$$
  

$$
F_g + F_A + F_L + F_s = 0
$$

Dengan mensubtitusi gaya-gaya di atas maka diperoleh:

$$
\frac{4\pi r^3 \rho_m g}{3} + \left(-\frac{4\pi r^3 \rho_u g}{3}\right) + 6rv\pi\eta - q\left(\frac{U}{d}\right) = 0
$$
  

$$
q = \frac{2d\pi r}{3U}(2r^2 \rho g + 3v_2\eta)
$$

atau

$$
q = (v_1 + v_2)\eta^{3/2} \frac{18\pi d}{U} \sqrt{\frac{v_1}{2\rho g}}
$$
 (3)

Untuk tetesan yang melayang (statis) yang dipengaruhi medan listrik,

maka  $F_S = 0$ 

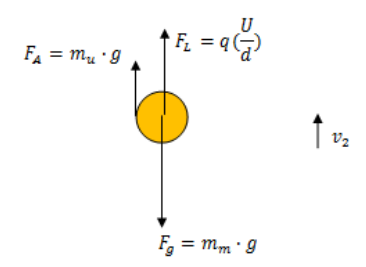

Gambar 2.13 Tetesan Minyak dengan Metode Statis

Dari gaya-gaya yang bekerja pada tetes minyak adalah:

$$
\sum F = 0
$$
  

$$
F_g + F_A + F_L = 0
$$

Dengan mensubtitusi gaya-gaya di atas maka diperoleh:

$$
\frac{4\pi r^3 \rho_m g}{3} + \left(-\frac{4\pi r^3 \rho_u g}{3}\right) - q\left(\frac{U}{d}\right) = 0
$$

menjadi

$$
q = v_1 \eta^{3/2} \frac{18\pi d}{U} \sqrt{\frac{v_1}{2\rho g}}
$$
\n<sup>(4)</sup>

Besarnya muatan  $q$  merupakan kelipatan bulat dari muatan listrik ke unsuran e yang dituliskan sebagai:

$$
q = n \cdot e \tag{5}
$$

Percobaan tetes minyak Millikan seperti Gambar 2.15.

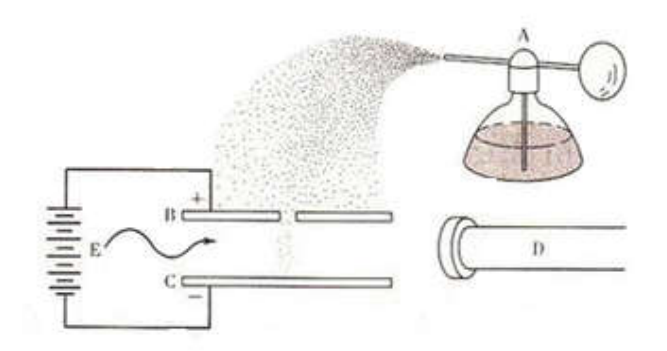

Gambar 2.14 Percobaan Tetes Minyak Millikan

Percobaan tetes minyak dilakukan sebagai berikut:

- 1. Dengan menggunakan alat penyemprot (A), minyak disemprotkan sehingga membentuk tetesan-tetesan kecil. Sebagian tetes minyak akan melewati lubang pada pelat atas dan jatuh karena gaya gravitasi.
- 2. Dengan menggunakan teropong yang dilengkapi alat *micrometer eyepiece* (D) untuk mengamati tetes minyak yang telah disemprotkan sehingga dapat terlihat dengan jelas tetes minyak tersebut.
- 3. Mengamati salah satu dari beberapa tetes yang ada, kemudian menentukan skala tempuh tetesan.
	- a. Metode statis

Memberikan medan listrik sembari menghidupkan stopwatch dan menghitung waktu tempuh tetesan. 1 skala yang terlihat pada teropong dikonversi ke meter dalam  $d = x10^{-2}m$  dengan x adalah jumlah skala. Menamakan kecepatan ini dengan  $v_1$  dan melakukan dengan pengukuran sebanyak tiga kali.

b. Metode dinamis

Memberikan medan listrik sembari menghidupkan stopwatch dan menghitung waktu tempuh tetesan. Menamakan kecepatan ini  $v_1$ Setelah sampai pada skala yang ditentukan, matikan medan listrik dan hitung waktu tempuh tetesan yang bergerak pada jarak yang sama. Menamakan kecepatan ini dengan  $v_2$  dan melakukan dengan pengukuran sebanyak tiga kali.

4. Menabulasi hasil pengamatan yang dilakukan dalam sebuah tabel.

# **B. Kerangka Pemikiran**

Penelitian pengembangan simulasi percobaan berbasis inkuiri terbimbing sebagai media pembelajaran konsep listrik statis pada percobaan tetes minyak millikan ini merupakan pengembangan yang mengutamakan kemenarikan, efektifitas dan memudahkan siswa berabstraksi. Pengembangan simulasi ini dibuat pada materi listrik statis khususnya pada percobaan tetes minyak millikan dimana bertujuan menentukan pengaruh medan listrik terhadap kecepatan tetes minyak, muatan listrik (q) dan menunjukkan sifat diskrit dari muatan elektron. Percobaan millikan ini merupakan percobaan penunjang namun terdapat kesulitan dalam pelaksanaannya. Kesulitan tersebut berupa mahalnya alat peraga percobaan dan sulitnya memperagakan dengan alat sebenarnya sehingga dipermudah dengan simulasi percobaan.

Pengembangan ini akan menghasilkan produk berupa simulasi percobaan yang dibuat menggunakan *Macromedia Flash MX 2004* yang merupakan sebuah software yang biasa digunakan dalam pembuatan animasi. Animasi yang dibuat menggabungkan unsur edukasi dan kreasi sehingga siswa tidak akan jenuh dalam pembelajaran khususnya percobaan. Selain itu dengan adanya simulasi ini, terdapat pula LKS yang menunjang dalam memandu kegiatan siswa dan mengevaluasi hasil pembelajaran yang dilakukan menggunakan simulasi tersebut. Sehingga pembelajaran akan menarik, efektif dan memudahkan siswa berabstraksi.

Simulasi yang dibuat berupa scene yang berisi layer-layer dengan tampilan yang tidak monoton. Simulasinya pun berupa gambar animasi yang unik

dengan efek-efek yang menunjang sesuai konsep yang ada. Kegiatan percobaannya pun tidak hanya sekedar melihat simulasi yang ada tetapi siswa mencoba mengubah nilai variabel tegangan yang akan mempengaruhi nilai variabel kecepatan dan gaya-gaya yang bekerja pada tetesan minyak sehingga siswa melakukan proses penemuan (inkuiri terbimbing). Pada simulasi siswa diajarkan mengenal alat dan bahan yang digunakan, merancang percobaan sendiri, mencoba percobaan, mendapatkan hasil dan menganalisisnya sesuai LKS yang diberikan. LKS berisi bekal awal, penuntun percobaan dan aktifitas analisis hasil percobaan sehingga peran LKS sangatlah penting.